# CHAPTER

# Introduction

*Radiance* is a professional tool kit for visualizing lighting in virtual environments. It consists of over 50 tools, many of which cannot be found anywhere else and, because of their almost endless possibilities, may appear complex to the beginner. To make it easy to get started, this chapter is written as a complete introduction; at the end of it, you will be able to create and render scenes of your own. More advanced concepts are elaborated in the remaining tutorials in this section.

We start off by illustrating what distinguishes *Radiance* from other rendering tools, namely its ability to predict reality. Next, we introduce some of the important tools and concepts that will be needed to understand the material in this book. Finally, we offer a short tutorial, which is designed to give you some immediate hands-on experience with the software.

## **1.1 Photorealism and Lighting Visualization**

Rendering is the process of taking a 3D geometric description and making a 2D image from a specific view. This term is taken from traditional practice in architectural and artistic drawing, whose rules of perspective were developed centuries ago. These rules have been elaborated, refined, and codified in modern computer-aided design (CAD) software. More recent advances in computer lighting models (called *local* and *global illumination models*) have developed further into the field known as *photorealistic* rendering. In most cases, we call an image photorealistic if it "looks as real as a photograph." Although this is a laudable goal, there is still a big difference between something that *looks* real and something that is a good reproduction of reality. We begin this book with a hypothetical example to illustrate this important difference.

Imagine yourself as a third-year design student in the architecture department of a large university. For your term project, you are charged with the design, modeling, and rendering of a three-story office complex. In addition to design drawings, you must produce full-color renderings of the inside and outside of your structure. You may produce the renderings by hand or using computer software. In addition, you must produce a daylight study of one room in your structure, using whatever means you have available. Most students are building scale models of their designs to photograph outdoors, but you want to use the computer both for renderings and for daylight analysis. (After all, the CAD program you are using, DesignWorkshop, has settings for the time of day and time of year and claims to do solar studies.)

The design and modeling phases of your project go well, and soon you have a complete set of drawings to hand in. You then turn your attention to rendering and daylighting analysis. You have some success rendering exterior views of your building, though you are a bit disappointed by the flat shading produced by the CAD software, which gives your renderings the sort of cheesy look so familiar in computer graphics. You do learn how to set the solar position, though, and you are emboldened to attempt rendering the interior for your daylight study.

Much to your dismay, you find that no matter how hard you try, you cannot get anything even remotely believable for your interior views. You finally decide that the CAD software is just not up to the task, and look into some of the other rendering programs at your disposal. You have heard good things about 3-D Studio, so you make use of the export and import options to get your model over to this package and start to play around with it. First, you struggle for some time to get the sun in a known position, since the coordinate system is different and there is no clear mechanism for getting the right kind of light source in the right place. Finally, you get yourself reoriented and generate a view of the interior. Although the results

are an improvement over the CAD renderings, they still look very strange, and light is not bouncing around as you would expect. There is a sun patch on the floor, which you expected, but no light from this patch is reflected to the rest of the room. In fact, the rest of the room appears to have a constant illumination that is unrelated to the light coming in. (You try a number of sun positions to verify this hypothesis.)

After spending some time with the 3-D Studio manual, you decide that the only way to get the effects you are looking for is to create what are called "ambient lights," invisible sources of illumination that brighten up those parts of the room you expect to be bright. You experiment with these imaginary sources for a while until you get some results that you think are worth showing to your instructor. Your instructor looks at them, then asks you a very annoying question: "How do you know this is what it will look like?"

You think about this for a moment before realizing that all you have done is create a rendering that meets your expectations! In fact, you have learned nothing about daylight in the process, and you have no real confidence that the actual space will look anything like your rendering. Since the purpose of a daylight study is to determine how well a building lets light into its interior, this method of rendering is useless because it is not predictive. It may be photorealistic, since it looks as if it *could* be a real photograph, but it isn't *accurate,* because it has no physical basis in reality. Light does not interact in your rendering system the same way it would in a real environment, so the results are not true to reality. In fact, you had to introduce completely nonphysical, nonexistent sources into the model just to get it to look reasonable; you spent a lot of extra time and gained no new insights in the process.

Fortunately, you have another option. Using the *Radiance* export facility of DesignWorkshop, you can render your model with a valid lighting visualization program. Between the reference manual on the CD-ROM and the short tutorial at the end of this chapter, you can learn enough about the programs and material definitions to complete your exported model and generate some simple renderings. From Chapter 6, Daylight Simulation, you can learn the basics of accurate daylight calculation, and you will soon be generating some very nice renderings of your interior, renderings that not only look great but are predictive of the way the real space would appear. As a bonus, you can also determine accurate daylight factors at various points in the room, and your exterior renderings will look better as well.

This story illustrates the difference between *photorealistic rendering* and *lighting visualization*. The former is useful in situations where you only want to fool the audience into thinking it's real. The latter is what's needed when the appearance in the rendering must match actual physical conditions. An additional benefit of lighting visualizations is that they often look more realistic as well, since they do in fact correspond much better to reality.

#### **1.1.1 Requirements for Lighting Visualization**

The first requirement for a valid lighting visualization program is that it correctly solve the *global illumination* problem. Specifically, it must compute the ways light bounces among the various surfaces in the 3D model. If absolute quantities are desired from the simulation, it must further perform its computation in *physical units*, such as units of radiance or radiant exitance (radiosity).

The second requirement, which is equally important, is that the *local illumination* model also adhere to physical reality. This model describes the way light is emitted, reflected, and transmitted by each surface. Many lighting visualization programs are based on the *radiosity method* [Ash94] [SP94], which typically models surfaces as ideal Lambertian diffusers. This is at best a gross simplification, but it is a very convenient one to make, computationally speaking. The best methods include specular and directional-diffuse reflection as well, as in *Radiance*. (Note: Do not confuse the units with the methods named after them. See the Glossary for further explanations.) Most important, the local illumination model must include an accurate simulation of emission from light sources, because if this is not done correctly, nothing done afterward can save the result.

Past these basic requirements, there are some important practical issues to consider. Although opinions differ, we believe that the following goals must be met by any useful lighting visualization system, and that these capabilities are intrinsic to *Radiance:*

- **Accurately calculates luminance and radiance.** Luminance is the photometric unit that is best correlated with what the human eye actually sees. Radiance is the radiometric equivalent of luminance, and is expressed in SI (Standard International) units of watts/steradian/m<sup>2</sup>. *Radiance* (the software) endeavors to produce accurate predictions of these values in modeled environments, and in so doing permits the calculation of other, derived metrics (for all metrics are derivable from this basic quantity) as well as synthetic images (renderings).
- **Models both electric light and daylight.** Since *Radiance* is designed for general lighting prediction, we wish to include all important sources of illumination. For architectural spaces, the two critical sources are electric light and daylight. Modeling electric light accurately means using measured and/or calculated output distribution data for light fixtures (luminaires). Modeling daylight accurately means following the initial intense radiation from the sun and redistributing it through its various reflections from other surfaces, and scattering from the sky. (Section 3.1 demonstrates the use of IES luminaire data and shows how to set up daylight simulations.)
- **Supports a variety of reflectance models**. The accuracy of a luminance or radiance calculation depends critically on the accuracy of the surface reflectance model, because that determines as much as the illumination how light will be returned to the eye. *Radiance* includes some 25 different surface material types, one of which is an arbitrary bidirectional reflectance-transmittance distribution function (BRTDF). Each material type has several tunable parameters that determine its behavior, and many have procedural and data inputs as well. In addition, these basic materials can be combined in all manners with 12 different pattern and texture types, and even with each other. Most important, every material type is based on reasonable approximations to the physics of light interaction with particular surfaces, rather than derived with the more prevalent motive of algorithmic convenience.
- **Supports complicated geometry.** Great efforts are made in *Radiance* to minimize the impact of complicated geometry on the memory and processing requirements. Storage complexity increases linearly with the number of surfaces, and computational complexity increases sublinearly, on the order of the cube root of the number of surfaces or less. To further reduce the memory overhead of complicated scenes, *Radiance* employs *instancing* to maintain a list of repeated objects and their occurrences in the scene. Using this technique, it is possible to model scenes (such as a forest) with millions of surface primitives in only a few megabytes of RAM.
- **Takes unmodified input from CAD systems**. One of the basic precepts of *Radiance* is that scene geometry can be taken from almost any source. We think it is unreasonable to restrict you to a rendering system for creating your geometry when CAD systems are available for just this purpose. We also think it is unreasonable to require you to condition your CAD models by orienting surface normals or meshing surfaces, since this is pointless drudgery and must be repeated if the model is regenerated. The one requirement in *Radiance* is that there be some way to associate materials with surfaces, and this is more a prerequisite for interesting renderings than it is a *Radiance*-specific requirement.

Now that we have outlined what *Radiance* does, let us look at how well it does it.

#### **1.1.2 Examples of Lighting Visualization**

Plate 1 shows a *Radiance* rendering of a conference room. The model for this room was derived by measuring the dimensions of the real space and furnishings shown in Plate 2. The similarity between the two images testifies to the accuracy of the luminance calculation, even if no numeric values are shown. Plate 3 shows the same image with superimposed isolux contours indicating lines of equal illumination on

room surfaces. A lighting designer or architect could use this numerical information to assess the adequacy of the electric lights in simulation before installing them in reality.

Figure 1.1 shows a comparison between measured illuminance values under daylight conditions and *Radiance* predictions based on simultaneous measurements of the sun and sky components [Mar95]. This attests to the numeric accuracy of the daylight calculation in *Radiance*.

Plate 4 shows a *Radiance* rendering of a daylighted office space. Plate 5 shows a photo of the actual space, taken under similar conditions. The reflectance function of the table was measured with a gloss meter, and these measurements were used in assigning the reflectance properties in *Radiance*. Again, the similarity between the two images testifies to the accuracy of the calculation.

Plate 6 demonstrates some of the material properties that can be modeled in *Radiance*. The candleholders exhibit anisotropic reflection as though the metal had been brushed circumferentially. The table also shows anisotropic behavior because of the application of varnish over the woodgrain, which can be seen in the elongated highlights from two candles. The woodgrain pattern was taken from a scanned photograph and staggered with a user-defined coordinate mapping procedure. Finally, the silver box displays an anisotropic reflection pattern modeled with another procedure that simulates the effect of carving many S-shaped grooves in the surface. Plate 7 shows the same scene rendered with diffuse surfaces, such as one might obtain from a view-independent radiosity system.

Plate 8 shows the interior of a stadium, which was modeled with AutoCAD and then exported to *Radiance* for rendering. The scene contains tens of thousands of surfaces. Plate 9 shows the exterior of the same structure. The trees were included as instances, each one including many thousands of surfaces but requiring only a few bytes of additional memory.

# **1.2** *Radiance* **Tools and Concepts**

*Radiance* is a lighting simulation program that synthesizes images from 3D geometric models of physical spaces. The input model describes each surface's shape, size, location, and composition. A model often contains many thousands of surfaces, and is often produced by a separate CAD program. Besides arbitrary (planar) polygons, *Radiance* directly models spheres and cones. Generator programs are provided for the creation of more complex shapes from these basic surface primitives. Exam-

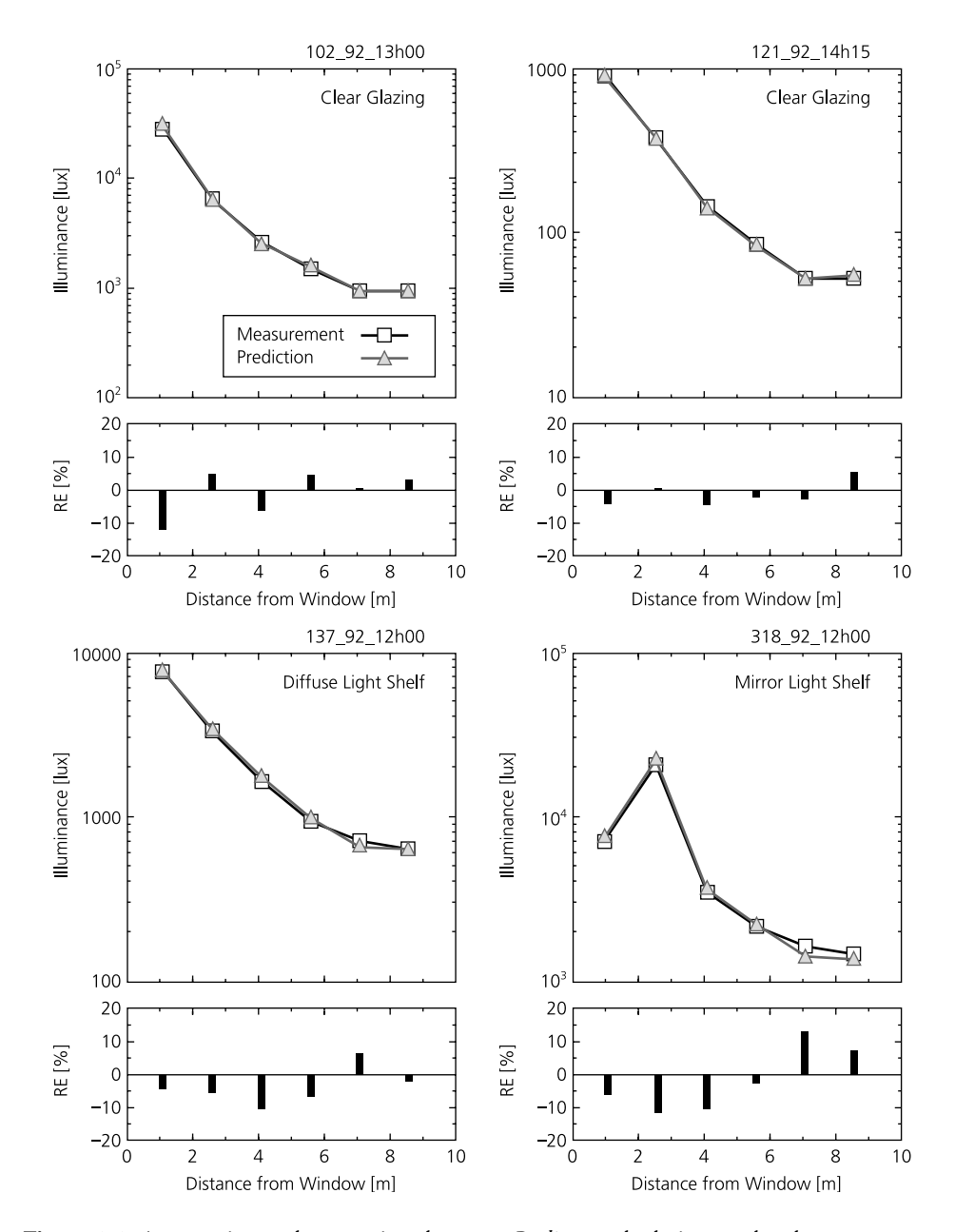

**Figure 1.1** An experimental comparison between *Radiance* calculations and real measurements under daylight conditions [Mar95].

ples include boxes, prisms, and surfaces of revolution. A transformation utility permits the simple duplication of objects and the hierarchical construction of a scene.

To be more specific about what *Radiance* does, let's look at some of its features one at a time. We will start by breaking the calculation into segments for clearer discussion. These are

- *Scene geometry:* the model used to represent the shapes of objects in an environment, and the methods for entering and compiling this information
- *Surface materials:* the mathematical models used to characterize light interaction with surfaces
- *Lighting simulation and rendering:* the technique used to calculate light propagation in an environment and the nature of the values computed
- *Image manipulation and analysis:* image processing and conversion capabilities
- *Integration:* interconnection and automation of rendering and analysis processes, and links to other systems and computing environments

#### **1.2.1 Scene Geometry**

Scene geometry within the rendering programs is modeled using *boundary representation* (B-rep) of three basic surface classes, defined below.

- *Polygon:* An *n*-sided planar polygon, with no fewer than three sides. A polygon may be concave or convex as long as it is a well-defined surface (i.e., no two sides may intersect, though they may coincide). Surface orientation is determined by vertex ordering. Vertices read counterclockwise from the front. Holes in polygons are represented using *seams*. If the vertices are nonplanar, a warning is issued and the average plane is used, which may result in cracks in the rendering of adjacent surfaces.
- *Sphere:* Defined by a center and a radius. Its surface may point outward or inward.
- *Cone:* Includes the truncated right cone, the truncated right cylinder, and the ring (a disk with an inner and an outer radius).

Each surface primitive is independent in the sense that there is no sharing of vertices or other geometric information between primitives. Besides the abovementioned local geometric types, there is one distant geometric type:

• *Source:* A direction and subtended angle indicating a solid angle of light entering the environment, such as light that might come from the sun or the sky.

From this short list of geometric entities, you might conclude that the geometric model of *Radiance* is very limited. If it were not for the object manipulators and generators, you might be right. Because generator commands are placed *inline*, their output is expanded as more input, effectively adding to the geometric entities supported by *Radiance*. Some of these commands are listed below:

- **xform**: Scales, rotates, and moves *Radiance* objects and scene descriptions. Combined with the inline command expansion feature, permits easy creation of a scene hierarchy for easy modification and manipulation of complex environments. Also provides an array feature for repeating objects.
- **genbox**: Creates a parallelepiped with sharp, beveled, or rounded corners.
- **genprism**: Creates a truncated prism, extruded from a specified polygon along a given vector. Optionally rounds corners.
- **genrev**: Generates a surface of revolution based on a user-defined function and a desired resolution. The resulting object is built out of stacked cones.
- **genworm**: Generates a variable-radius "worm" along a user-specified parametric curve in 3D space. The object is built out of cones joined by spheres.
- **gensurf**: Generates a general parametric surface patch from a user-defined function or data set. The object is created from optionally smoothed quadrilaterals and triangles.
- **gensky**: Generates a description of a clear, intermediate, overcast, or uniform sky, with or without a sun.
- **replmarks**: Replaces special "mark" polygons with object descriptions. Useful for separating light sources or detail geometry for manipulation in a CAD system.

Although it is possible to create highly sophisticated scene geometries using nothing more than a text editor and the primitives and programs included with *Radiance*, most people prefer to use a CAD program to create their scenes. Translator programs for a few different CAD formats are included with the main *Radiance* software. Others are available from the ftp site *(ftp://radsite.lbl.gov/; http://radsite.lbl.gov/radiance/)* or other sources. Listed below are some of the translators we can recommend.

- **archicad2rad**: converts from ArchiCAD RIB exports to *Radiance* (for Macintosh)
- **arch2rad**: converts from Architrion Text Format to *Radiance*
- **arris2rad**: converts ARRIS Integra files to *Radiance*
- **dem2rad**: converts from Digital Elevation Maps to gensurf input
- **ies2rad**: converts from the IES standard luminaire file format to *Radiance*
- **mgf2rad**: converts from the Materials and Geometry Format to *Radiance*
- **nff2rad**: converts from Eric Haines's Neutral File Format to *Radiance*
- **obj2rad**: converts from Wavefront's *.obj* format to *Radiance*
- **radout**: converts ACAD R12 to *Radiance* (ADS-C add-on utility)
- **rad2mgf**: converts from *Radiance* to the Materials and Geometry Format
- **stratastudio**: converts Macintosh StrataStudio files to *Radiance*
- **thf2rad**: converts from the GDS Things File format to *Radiance*
- **tmesh2rad**: converts a basic triangle-mesh to *Radiance*
- **torad**: converts from DXF to *Radiance* (AutoLISP routine must be loaded from within AutoCAD)

In addition to the listed surface primitive types, generators, manipulators, and translators, *Radiance* includes two additional features to make geometric modeling simpler and more efficient:

- *Antimatter*. Antimatter is a pseudomaterial that can be used to subtract portions of a surface, implementing a sort of crude constructive solid geometry (CSG). CSG normally provides all possible Boolean operations between two volumes, including union and intersection. However, subtraction is the most useful operation after union, and union is provided by default when two opaque surfaces intersect in *Radiance*. (This occurs by virtue of the fact that the inside is not visible from the outside.)<sup>1</sup>
- *Instance*. An instance is defined in terms of a *Radiance octree*, which contains any number of surfaces confined to a region of space. Multiple occurrences of the same octree in a given scene will use only as much memory as that required for a single instance, plus some small amount of additional memory to store the associated transformations for each instance's location. This mechanism is most frequently used for furnishings and the like, but can be applied to nearly anything, from building parts to a collection of furniture to trees in a forest. *Radiance* scenes including millions of surface primitives have been rendered using this technique.

When the geometry has been defined in one or more *scene files*, this information is compiled into an octree using the **oconv** command. The octree data structure is necessary for efficient rendering, and for including geometry with the instance primitive. The oconv program compiles one or more *Radiance* scene description files into an octree file, which the rendering programs require to accelerate the raytracing process. In this book, the .*oct* extension is added as a convention to identify octrees produced by oconv.

<sup>1.</sup> Note that there are many limitations associated with the implementation of antimatter. Most notably, two antimatter objects cannot intersect, or chaos will result. It is generally wiser, therefore, to express the desired object by conventional B-rep methods, such as collections of triangles.

The following example converts three scene description files into an octree input file:

**% oconv materials.rad objects.rad lighting.rad > scent.oct**

#### **1.2.2 Surface Materials**

Although the geometric model is very important, equally important to a rendering algorithm is its representation of materials, which determines how light interacts with the geometry. The most sophisticated geometric model in the world will look mundane when rendered with a simple diffuse-plus-Phong shading model. (Most radiosity programs are purely diffuse.)

For this reason, *Radiance* pays careful attention to materials, more perhaps than any other rendering system. Version 3.1 has 25 material types and 12 other modifier types. Many modifiers also accept data and/or procedures as part of their definitions. This adds up to unprecedented flexibility and generality, and to a little bit of confusion. It is sometimes difficult to choose from among so many possibilities the primitive that is appropriate for a particular material. Let's look at a few of the choices:

- *Light:* Light is used for an emitting surface, and it is by material type that *Radiance* determines which surfaces act as light sources. Lights are usually visible in a rendering, as opposed to many systems that employ non-physical sources, then hide the evidence. A pattern is usually associated with a light source to give it the appropriate directional distribution. Lights do not reflect.
- *Illum:* Illum is a special light type for secondary sources, sometimes called *impostors*. An example of a secondary source is a window where sky light enters a room. Since it is much more efficient for the calculation to search for light sources, marking the window as an illum can improve rendering quality without adding to the computation time.
- *Plastic:* Despite its artificial-sounding name, most materials fall into this category. A plastic surface has a color associated with diffusely reflected radiation, but the specular component is uncolored. This type is used for materials such as plastic, painted surfaces, wood, and nonmetalic rock.
- *Metal:* Metal is exactly the same as plastic, except that the specular component is modified by the material color.
- *Dielectric:* A dielectric surface refracts and reflects radiation and is transparent. Common dielectric materials include glass, water, and crystals. A thin glass surface is best represented using the glass type, which computes multiple internal reflections without tracing rays, thus saving significant rendering time without compromising accuracy.
- *Trans:* A trans material transmits and reflects light with both diffuse and specular components going in each direction. This type is appropriate for thin translucent materials.
- *BRTDfunc:* This is the most general programmable material, providing inputs for pure specular, directional diffuse, and diffuse reflection and transmission. Each component has an associated (programmable) color, and reflectances may be different when seen from each side of the surface. The disadvantages of using this type are its complexity and the fact that directional diffuse reflections are not computed with Monte Carlo sampling as they are for the built-in types.

Most other material types are variations on those listed above, some using data or functions to modify the directional-diffuse component. Other variations provide anisotropy (elongation) in the highlights for materials such as brushed aluminum and varnished wood. Finally, there are a few other light source materials for controlling this part of the calculation and materials for generating *virtual light sources* by specular reflection or redirection of radiation.

All material types also accept zero or more patterns or textures, which modify the local color or surface orientation according to user-definable procedures or data. This mechanism is very general and thus also serves as a source of confusion for the user, so we will spend some time on the subject in the tutorials.

#### **1.2.3 Lighting Simulation and Rendering**

*Radiance* employs a light-backwards ray-tracing method, extended from the original algorithm introduced to computer graphics by Whitted in 1980 [Whi80]. Light is followed along geometric rays from the point of measurement (the view point or virtual photometer) into the scene and back to the light sources. The result is mathematically equivalent to following light forward, but the process is generally more efficient because most of the light leaving a source never reaches the point of interest. To take a typical example, a 512-by-512-pixel rendering of a bare light bulb in a lightly colored room would take about a month on the world's fastest supercomputer using a naive forward ray-tracing method. The same rendering takes about three seconds using *Radiance*. (Mind you, we are talking about a very fast computer here.)

The chief difficulty of light-backwards ray tracing as practiced by most rendering software is that it is an incomplete model of light interaction. In particular, the original algorithm fails for diffuse interreflection between objects, which it usually approximates with a constant "ambient" term in the illumination equation. Without a complete computation of global illumination, a rendering method cannot produce accurate values and is therefore of limited use as a predictive tool. *Radiance* overcomes this shortcoming with an efficient algorithm for computing and caching *indirect irradiance* values over surfaces, while also providing more accurate and realistic light sources and surface materials.

Physically accurate rendering of realistic environments requires very careful treatment of light sources, since they are the starting points of all illumination. If the direct component is not computed properly, it does not matter what happens afterwards, since the calculation is garbage. Most rendering systems, since they do not care much about accuracy, pay little attention to direct lighting. In fact, the basic illumination equations frequently disobey simple physical laws for the sake of user convenience, allowing light to fall off linearly with distance from a point source, or even to remain constant.

The details of the local and global illumination algorithms in *Radiance* are described in Part III, Calculation Methods, Chapters 10 through 15. Here, we will only mention the main rendering programs and what they produce:

• **rview:** The interactive program for scene viewing. The displayed resolution is progressively refined until the user enters a command to change the view or other rendering parameters. This is meant primarily as a quick way to preview a scene, check for inconsistencies and light placement, and select views for final, highquality rendering with rpict.

The example below selects an initial camera location (-vp: vantage point) 10 feet along the negative *y-*axis, looking in the positive *y* direction (-vd: view direction) with up in the positive *z* direction (-vu: view up). An ambient light level (-av: ambient value) is added, enabling the shadowed areas to be illuminated in the *scene.oct* data set.

**% rview -vd 0 1 0 -vp 0 -10 0 -vu 0 0 1 -av .1 .1 .1 scene.oct**

• **rpict:** This rendering program produces the highest-quality raw (unfiltered) pictures. A *Radiance* picture is a 2D collection of real color radiance values, which, unlike a conventional computer graphics image, is also valuable for lighting visualization and analysis. The picture is not generally viewed until the rendering calculation is complete and the output has been passed through pfilt for exposure adjustment and antialiasing.

The example below creates an image taken from a virtual camera located and oriented by the view file (-vf) *scene.vf*. This view was determined, then written into the *scene.vf* file, using functions built into rview. The image will be 512 pixels square, and the program will report the status of the rendering progress every 30 seconds. The output of rpict, namely the picture, is redirected (>) into the *scene.pic* file. In this book, the .*vf* extension is added to view files and .*pic* to pictures.

```
% rpict -vf scene.vf -x 512 -y 512 -t 30 scene.oct > scene.pic
```
• **rtrace:** This program computes individual radiance or irradiance values for lighting analysis or other custom applications. Input is a scene octree (as for rview and rpict) plus the positions of the desired point calculations. This program is often called as a subprocess by other *Radiance* programs or scripts.

As we have mentioned above, rtrace is also employed by other *Radiance* programs to evaluate radiance or irradiance for other types of analysis. For example, **mkillum** computes radiance entering through windows, skylights, and other "secondary sources" where concentrated illumination can be better represented in the calculation using the illum primitive. (Secondary sources are introduced in the tutorial at the end of this chapter and explored in detail in Chapters 6 and 13.) Another program that calls rtrace is **findglare,** which locates and quantifies glare sources in a scene. Here is a list of similar lighting analysis tools.

- **dayfact:** An interactive script to compute illuminance values and daylight factors on a specified work plane. Output is one or more contour line plots.
- **findglare:** An image and scene analysis program that takes a picture and/or octree and computes bright sources that would cause discomfort glare in a human observer.
- **glare:** An interactive script that simplifies the generation and interpretation of findglare results. Produces plots and values.
- **glarendx:** A back end to convert findglare output to one of the supported glare indices. Also called glare.
- **mkillum:** Converts specified scene surfaces into illum secondary sources for more efficient rendering.

The findglare program is particularly interesting because it will accept a *Radiance* picture as input as well as the original scene description for rtrace. Since a picture in *Radiance* contains physical radiance values, it is equivalent to a large collection of rtrace evaluations, and findglare takes advantage of this fact. In the next section, we look at some of the other *Radiance* tools tailored specifically for picture processing.

#### **1.2.4 Image Manipulation and Analysis**

As we mentioned in the preceding section, a *Radiance* picture is unlike any other computer graphics image you are likely to encounter. First and foremost, the pixel values are real numbers corresponding to the physical quantity of radiance (recorded in watts/steradian/ $m<sup>2</sup>$ ). These values are stored in a compact, 4byte/pixel, run-length encoded format. (See the File Formats section of the CD-ROM for more details.) Second, the ASCII header contains pertinent information on the generating commands, view options, exposure adjustments, and color values that can be used to recover pixel ray parameters and other information needed for various types of image processing.

The most essential *Radiance* image manipulation program is pfilt, which adjusts the picture exposure and performs antialiasing by filtering the original image down to a lower resolution. (This is called *supersampling*.) More advanced features include the ability to adaptively filter overbright pixels caused by inadequate sampling [RW94] and add optional star patterns. Here is a list of the most important *Radiance* picture manipulators.

- **falsecolor:** Converts a picture to a false-color representation of luminance values with a corresponding legend for easy interpretation. (See Plate 3 for an example.) Options are included to compute contour lines and superimpose them on another (same-size) picture, change scales and interpretations, and print extrema. This program is actually implemented as a C-shell script, which calls other programs such as pcomb and pcompos.
- **macbethcal:** Calibrates color and contrast for scanned images based on a scan of the Macbeth Color Checker chart. May also be used to compute color and contrast correction for output devices such as film recorders. Output is a pixelmapping function for pcomb or pcond.
- **pcomb:** Manipulates pixel values in arbitrary ways based on the functional programming language used throughout *Radiance*.
- **pcompos:** Composites pictures together in any desired montage.
- **pcond:** Conditions pictures for output to specific devices, compressing the dynamic range as necessary to fit within display capabilities [LRP97]. Also takes calibration files from macbethcal.
- **pextrem:** Finds and returns the minimum and maximum pixel values and locations.
- **pfilt:** Performs antialiasing and exposure adjustment. A picture is not really finished until it has passed through this filter.
- **pflip:** Flips pictures left-to-right and/or top-to-bottom.
- **pinterp:** Interpolates or extrapolates pictures with corresponding z-buffers as produced by rpict. Often used to compute in-between frames to speed up walkthrough animations.
- **protate:** Rotates a picture 90 degrees clockwise.
- **pvalue:** Converts between *Radiance* picture format and various ASCII and rawdata formats for convenient manipulation.
- **ximage:** Displays one or more *Radiance* pictures on an X11 windows server. Provides functions to query individual and area pixel values and computes ray origins and directions for input to rtrace.

In addition, there are many programs to convert to and from foreign image formats, such as AVS, PICT, PPM, Sun rasterfile, PostScript, and Targa. These programs have names of the form **ra\_***fmt*, where *fmt* is the commonly used abbreviation or filename extension for the foreign image format. For example, **ra\_ppm** converts to and from Poskanzer Pixmap formats. In most cases, reverse conversions (importing into *Radiance*) are supported by the same program with a **-r** option. However, a few reverse conversions are too difficult or cumbersome and are not supported. This is the case for the Macintosh PICT and PostScript formats. In other cases, not all representations within the defined format are recognized, such as TIFF, which contains almost too many data tags to enumerate, including a raw FAX type—the data stream sent over a phone line!

#### **1.2.5 Integration**

Having all these individual tools provides great flexibility, but the number of commands and options can overwhelm the casual user. Even an experienced user who understands most of what is going on does not want to be bothered with constantly having to think about the details. We therefore introduce a few executive programs to simplify the rendering process. The most important of these tools are listed below.

- **rad:** This is probably the single most useful program in the entire *Radiance* system, since it controls scene compilation, rendering, and filtering from a single interface. Through the setting of intuitive control variables in a short ASCII file, rad sets calculation parameters and options for rview, rpict, and pfilt, and also automatically runs mkillum and updates the octree and output pictures with changes to the scene description files.
- **trad:** This is a graphical user interface (GUI) built on top of rad using the Tcl/Tk package [Ous94]. To the utility of rad it adds process tracking, help screens, and image file conversions.

• **ranimate:** This control program handles many of the administrative tasks associated with creating an animation. It coordinates one or more processes on one or more host machines, juggles files within limited disk space, and interpolates frames, even adding motion blur if desired.

In addition to these tools within the UNIX *Radiance* distribution, there are a few other systems that integrate *Radiance* in CAD or other environments, and we should mention them here.

- *ADELINE:* A collection of CAD, simulation, and visualization tools for MS-DOS systems, which includes a DOS version of *Radiance*. Integration between components is of variable quality, but it does include a good translator from DXF format CAD files, and it includes LBNL's SUPERLITE program in addition to *Radiance*. This package is available from LBNL and other contributors. See the Website *radsite.lbl.gov/adeline/index.html* for details.
- *ddrad:* A user interface based on AutoCAD, which includes the ability to export geometry and define *Radiance* materials interactively. It was written by Georg Mischler and friends and is available free from the Website *www.schorsch.com/autocad/radiance.html.*
- *GENESYS:* A lighting design package from the GENLYTE Group. It runs on MS-DOS computers. It includes an earlier DOS version of *Radiance* and has a nice user interface for designing simple layouts with a large catalog of luminaires.
- *SiView:* An advanced, integrated system featuring *Radiance* for MS-DOS and Windows platforms. It is available from Siemens Lighting in Traunreut, Germany. It requires the separate purchase of both AutoCAD and ADELINE.

Other integrated systems have been created with *Radiance*, but we are not aware of any that are publicly available at the time of this writing.

Next, we present a short tutorial, which demonstrates the essential commands and techniques of the system.

# **1.3 Scene 0 Tutorial**

This tutorial is designed to give a quick introduction to the system. We do not go into much depth because our purpose is to touch on as many aspects of the system as possible in a short space. The tutorials in the chapters that follow will provide a more complete learning experience and are recommended to all readers who wish to use the system in a serious way. If you find the condensed style of the following tutorial too confusing you may wish to skip to Chapter 2 and return to this later.

We assume a certain amount of familiarity with the UNIX operating system and its text editing facilities. You will need the *Radiance* reference manual on the CD-ROM to understand the following examples of scene creation and program interaction. Text in *italics* is variable input.

#### **1.3.1 Input of a Simple Room**

In this example, we will use a text editor to create the input for a simple room containing a box, a ball, and a light source. In most applications, a CAD system would be used to describe a scene's geometry, which would then be combined with surface materials, light fixtures, and (optionally) furniture. To get a more intimate understanding of the input to *Radiance*, we will start without the advantages of a CAD program or an object library.

The scene we will be working toward is shown in Figure 1.2. It is usually helpful to start with a simple drawing showing the coordinate axes and the relative locations of major surfaces.

The minimum input required to get an image is a source of illumination and an object to reflect light to the "camera."<sup>2</sup> We will begin with two spheres, one emissive and the other reflective. First we define the materials, then the spheres themselves. Actually, the order is important only insofar as each modifier definition (i.e., material) must appear before its first reference. (Consult the *Radiance* manual for an explanation of the primitive types and their parameters.) Start your favorite text editor (vi in this example) to create the following file, called *room.rad*:

```
% vi room.rad
#
# My first scene.
#
#
# The basic primitive format is:
# 
# modifier TYPE identifier
# number_string_arguments [string arguments...]
# number_integer_arguments [integer arguments...]
# number_real_arguments [string real...]
#
```
<sup>2.</sup> In fact, a *Radiance* renderer can be thought of as an invisible camera in a simulated world.

```
# The special modifier "void" means no modifier.
# TYPE is one of a finite number of 
# predefined types, and the meaning of 
# the arguments following is determined by 
# this type. (See Radiance Reference 
# Manual on the CD-ROM for details). 
# The identifier may be used as a modifier later 
# in this file or in files following this one. 
# All values are separated by white 
# space (spaces, tabs, newlines).
#
# this is the material for my light source:
void light bright
0
0
3 100 100 100
#^ r_radiance g_radiance b_radiance
# this is the material for my test ball:
void plastic red_plastic
0
0
5 .7 .05 .05 .05 .05
#^ red green blue specularity roughness
# here is the light source:
bright sphere fixture
0
0
4 2 1 1.5 .125
#^ xcent ycent zcent radius
# here is the ball:
red_plastic sphere ball
0
0
4 .7 1.125 .625 .125
```
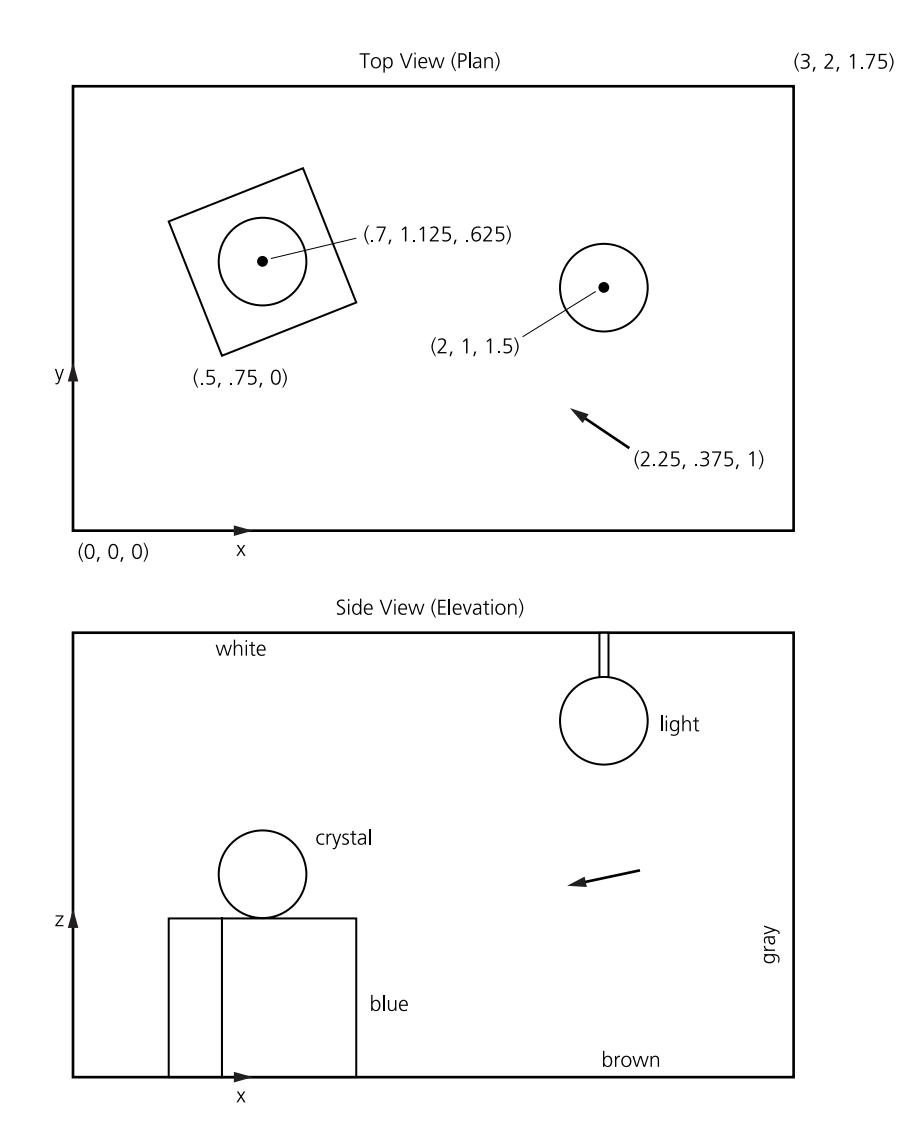

Figure 1.2 A simple room with a block, a ball, and a light source.

Now that we have a simple scene description, we may look at it with the interactive viewing program, rview. First, however, we must create the octree file that will be used to accelerate the rendering process. To do this, type the following command:

```
% oconv room.rad > test.oct
```
Note that the extension .*rad* and .*oct* are not enforced by the program, but are merely a convenience to aid the user in identifying files later. The command **getinfo** can be used to get information on the origin of binary (unviewable) files created by *Radiance* utilities. Try entering the command

```
% getinfo test.oct
```
The usefulness of such a function will be apparent when you find yourself with a dozen files called *test?.pic*.

To make an image of our scene, we must select a suitable set of view parameters telling *Radiance* where to point its camera. To simplify our example, we will use the same starting position for all our renderings and change views only once rview is started:

```
% rview -vp 2.25 .375 1 -vd -.25 .125 -.125 -av .5 .5 .5 test.oct
```
The **-vp** option gives the view point; the **-vd** option gives the view direction vector. The **-av** option specifies the amount of light globally present in the scene, permitting portions of the scene that are not illuminated directly to be visible. Rview has many more options, and their default values may be discovered using

#### **% rview -defaults**

You should start to see an image of a red ball forming on your screen. Take this opportunity to try each of the rview commands, as described in the manual. If you make a mistake in a view specification, use the **last** command to get back to where you were. It is probably a good idea to save your favorite view using the following command from within rview:

```
: view default.vf
```
You can create any number of viewfiles with this command, and retrieve them with

#### **: last viewfile**

If you look around enough, you may even be able to see the light source itself. Unlike those in many rendering programs, the light sources in *Radiance* are visible objects. This illustrates the basic principle that underlies the program, which is the simulation of physical spaces. Since it is not possible to create an invisible light source in reality, there is no reason to do it in simulation.

Still, there is no guarantee that the user will create physically meaningful descriptions. For example, we have just floated a red ball next to a light source somewhere in intergalactic space. In the interest of making this scene more realistic, let's enclose the light and ball in a room by adding the following text to *room.rad:*

```
% vi room.rad
# the wall material:
void plastic gray_paint
0
0
5 .5 .5 .5 0 0
# a box-shaped room:
!genbox gray_paint room 3 2 1.75 -i
```
The generator program **genbox** is just a command that produces a *Radiance* description; it is executed when the file is read. It is more convenient than specifying the coordinates of four vertices for each of six polygons, and can be changed later quite easily. (See the genbox manual page on the CD-ROM for further details.)

You can now look at the modified scene, but remember first to regenerate the octree:

```
% oconv room.rad > test.oct
% rview -vf default.vf -av .5 .5 .5 test.oct
```
This is better, but our ball and light source are still floating, which is an unrealistic condition for most rooms. Let's put in a box under the table and a rod to suspend the light from the ceiling:

```
# a shiny blue box:
void plastic blue_plastic
0
0
5 .1 .1 .6 .05 .1
!genbox blue_plastic box .5 .5 .5 \
        | xform -rz 15 -t .5 .75 0
# a chrome rod to suspend
# the light from the ceiling:
void metal chrome
0
0
5 .8 .8 .8 .9 0
```

```
chrome cylinder fixture_support
0
0
7
 2 1 1.5
      2 1 1.75
      .05
```
Note that this time the output of genbox was "piped" into another program, **xform**. (The backslash merely continues the line.) Xform is used to move, scale, and rotate *Radiance* descriptions. Genbox always creates a box in the positive octant of 3D space, with one corner at the origin. This was what we wanted for the room, but here we wanted the box moved away from the wall and rotated slightly. First we rotated the box 15 degrees about the *z*-axis (pivoting on the origin), then we translated the corner from the origin to (.5, .75, 0). By no small coincidence, this position is directly under our original ball.

After viewing this new arrangement, you can try changing some of the materials—here are a few examples:

```
# solid crystal:
void dielectric crystal
0
0
5 .5 .5 .5 1.5 0
# dark brown:
void plastic brown
0
0
5 .2 .1 .1 0 0
# light gray:
void plastic white
0
0
5 .7 .7 .7 0 0
```
To change the ball from red plastic to the crystal defined above, simply replace **red\_plastic sphere ball** with **crystal sphere ball**. Note once again that the definitions of the new materials must precede any references to them. Changing the materials for the floor and ceiling of the room is a little more difficult. Since genbox creates six rectangles, all using the same material, it is necessary to replace the command with its output before we can make the required changes. To do this, enter the command directly:

```
% genbox gray_paint room 3 2 1.75 -i >> room.rad
```
The double arrow **>>** causes the output to be appended to the end of the file, rather than overwriting its contents. Now edit the file and change the ceiling material to **white**, and the floor material to **brown**. (Hint: The ceiling is the polygon whose *z* coordinates are all high. And don't forget to remove the original genbox command from the file!)

Once you have chosen a nice view, you can generate a high-resolution image in batch mode using the rpict command:

```
% rpict -vf myview -av .5 .5 .5 test.oct > test.pic &
[PID]
```
The ampersand **&** causes the program to run in the background, so you can log out and go home while the computer continues to work on your picture. The bracketed number **[PID]** printed by the C-shell command interpreter is the process ID that can be used later to check the progress or kill the program. This number can also be determined by the **ps** command

#### **% ps**

The number preceding the rpict command is the process ID. If you want to kill the process, use the command

```
% kill PID
```
If you only want to get a progress report without killing the process, use this form:

```
% kill -CONT PID
```
This sends a continue signal to rpict, which causes it to print out the percentage of completion. Note that this is a special feature of rpict and will not work with most programs. Also note that this works only for the current login session. If you log on later on a different terminal (or window), rpict will not send the report to the correct place. It is usually a good idea, therefore, to give rpict an error file argument if it is running a long job:

**% rpict -e errfile ...**

Now sending a continue signal will cause rpict to report to the end of the specified error file. Alternatively, you may use the **-t** option to generate reports automatically at regular intervals. You can check the reports at any time by printing the file:

**% cat errfile**

This file will also contain a header and any errors that occurred.

#### **1.3.2 Filtering and Displaying a Picture**

If you are running *Radiance* under X11, you can use the **ximage** program to display a rendered picture. Try the following command:

```
% ximage -e auto test.pic &
```
The **-e auto** option tells ximage to perform a histogram exposure adjustment on the picture, to insure that all areas of the image are visible.

You may notice that the pixels are jagged in the original output from rpict. This is because the picture has not been *filtered*, and filtering is the principal means of antialiasing in *Radiance*. The program pfilt performs this task, as well as adjusting the exposure in a linear fashion, which does not disturb the physical meanings of the resultant pixels. Try the following command sequence:

```
% pfilt -x /2 -y /2 test.pic > testfilt.pic
% ximage testfilt.pic &
```
There is a space between the **-x** option and its argument, but there is no space between the / character and the 2. This sequence has the effect of reducing our original image size by one half and bringing it into the appropriate brightness range for direct display, without the **-e auto** option.

If you wish to print out a picture or convert it to another format, a number of conversion utilities are available. For example, the program **ra\_ps** will convert a *Radiance* picture to a PostScript file, which may then be sent to a printer. Try the command

```
% ra_ps -c testfilt.pic | lpr
```
(You may have to substitute another command for **lpr** to send a PostScript job to your printer.) This will print out the filtered picture on a color PostScript printer. If your printer does not have color, simply leave off the -c option for grayscale output. If you wish to apply the same kind of dynamic range compression provided by the **-e auto** option of ximage, you may use the **pcond** program as follows:

```
% pcond testfilt.pic | ra_ps -c | lpr
```
The pcond program offers many advanced features for reproducing scene visibility, and we recommend that you consult the manual page on the CD-ROM for more details.

#### **1.3.3 Addition of a Window**

Adding a window to the room requires two basic steps. The first step is to cut a hole in the wall and put in a piece of glass. The second step is to put something outside to make the view worth having. Since there are no explicit holes allowed in *Radiance* polygons, we use the trick of coincident edges (making a seam) to give the appearance of a hole. The new polygon for the window wall is shown in Figure 1.3.

To create the window wall, change the appropriate polygon in the scene file (modified part in italics). If you haven't done so already, follow the instructions in the preceding section to change the genbox command in the file to its corresponding polygons so we can edit them.

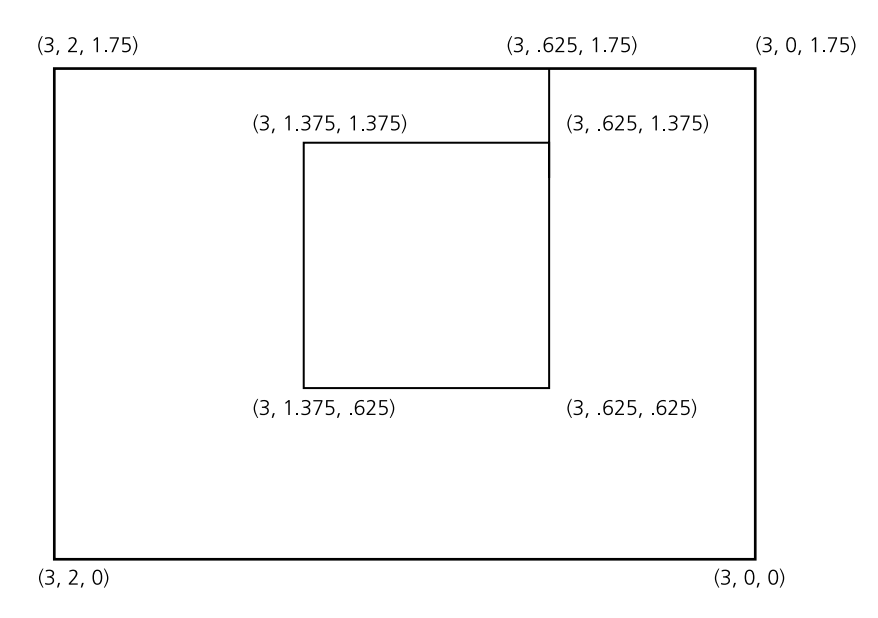

**Figure 1.3** The window wall with a hole cut in it.

```
% vi room.rad
gray_paint polygon room.5137
0
0
30
     3 2 1.75
 3 2 0
 3 0 0
     3 0 1.75
     3 .625 1.75
     3 .625 .625
     3 1.375 .625
     3 1.375 1.375
     3 .625 1.375
     3 .625 1.75
```
Next, create a separate file for the window. (The use of separate files is desirable for parts of the scene that will be manipulated independently, as we will see in a moment.)

```
% vi window.rad
# an 88% transmittance glass window has
# a transmission of 96%:
void glass window_glass
0
0
3 .96 .96 .96
window_glass polygon window
0
0
12
       3 .625 1.375
       3 1.375 1.375
       3 1.375 .625
       3 .625 .625
```
The vertex order is very important, especially for polygons with holes. Normally, vertices are listed in counterclockwise order as seen from the front (the room interior in this case). However, the hole of a polygon has its vertices listed in the opposite order. This ensures that the seam does not cross itself. The front of the window should face into our room, since it will later act as a light source, and a light source emits only from its front side.

The next step is the description of the scene outside the window. A specialpurpose generator, **gensky**, will create a description of the sun and sky, which will be stored in a separate file. The arguments to gensky are the month, day, and hour (local standard time). The following command produces a description for 10:00 AM standard time on March 20 at latitude 40 degrees, longitude 98 degrees:

**% gensky 3 20 10 -a 40 -o 98 -m 105 > sky.rad**

The file *sky.rad* contains only a description of the sun and the sky *distribution*. The actual sky and ground are still undefined, so we will create another short file containing a generic background:

```
% vi outside.rad
#
# A standard sky and ground to follow
# a gensky sun and sky distribution.
#
skyfunc glow sky_glow
0
0
4 .9 .9 1.15 0
sky_glow source sky
0
0
4 0 0 1 180
skyfunc glow ground_glow
0
0
4 1.4 .9 .6 0
ground_glow source ground
0
0
4 0 0 -1 180
```
We can now put these elements together in one octree file using oconv:

**% oconv outside.rad sky.rad window.rad room.rad > test.oct**

Note that the above command causes the following error message:

**oconv: fatal - (outside.rad): undefined modifier "skyfunc"**

The modifier is undefined because we put *outside.rad*, which uses skyfunc, before *sky.rad*, where skyfunc is defined. It is therefore necessary to change the order of the files so that skyfunc is defined *before* it is used:

```
% oconv sky.rad outside.rad window.rad room.rad > test.oct
```
Now let's look at our modified scene, using the same command as before:

**% rview -vf default.vf -av .5 .5 .5 test.oct**

As you look around the scene, you will need to adjust the exposure repeatedly to be able to see detail over the wide dynamic range now present. To do this, wait a few seconds after choosing each new view and enter the command

```
: exposure 1
```
or simply

**: e 1**

All commands in rview can be abbreviated by using one or two letters. Additional control over the exposure is possible by changing the multiplier factor to a value greater than 1 to lighten or less than 1 to darken. It is also possible to use absolute settings and spot normalization. (See the rview manual page on the CD-ROM for details.)

You may notice that, other than a patch of sun on the floor, the window does not seem to illuminate the room. In *Radiance*, certain surfaces act as light sources and others do not. Whether or not a surface is a light source is determined by its material type. Surfaces made from the material types light, illum, spotlight, and glow will act as light sources, whereas surfaces made from plastic, metal, glass, and other material types will not. In order for the window to directly illuminate the room, it is therefore necessary to change its material type. We will use the type illum because it is specially designed for "secondary" light sources, such as windows and other bright objects, which are not merely emitters but have other important visual properties. An illum will act as a light source for parts of the calculation, but when viewed directly will appear as if made from a different material (or disappear altogether).

Rather than modify the contents of *window.rad*, which is a perfectly valid description of a nonsource window, let's create a new file, which we can substitute during octree creation, called *srcwindow.rad:*

```
% vi srcwindow.rad
#
# An emissive window
#
# visible glass type for illum:
void glass window_glass
0
0
3 .96 .96 .96
# window distribution function,
# including angular transmittance:
skyfunc brightfunc window_dist
2 winxmit winxmit.cal
0
0
# illum for window, using 88% transmittance
# at normal incidence:
window_dist illum window_illum
1 window_glass
0
3 .88 .88 .88
# the source polygon:
window_illum polygon window
0
0
12
       3 .625 1.375
       3 1.375 1.375
       3 1.375 .625
       3 .625 .625
```
**........................................................................................................................................................**

You should notice a couple of things in this file. The first definition is the normal glass type, **window\_glass,** which is used for the alternate material for the illum **window\_illum**. Next is the window distribution function, which is the sky distribution modified by angular transmittance of glass defined in *winxmit.cal*. Finally comes the illum itself, which is the secondary source material for the window.

To look at the scene, simply substitute *srcwindow.rad* for *window.rad* in the previous oconv command, thus:

**% oconv sky.rad outside.rad srcwindow.rad room.rad > test.oct**

You can look at the room at different times by changing the gensky command used to create *sky.rad* and regenerating the octree. (Although the octree does not strictly need to be recreated for *every* change to the input files, it is good to get into the habit until the exceptions are well understood.)

#### **1.3.4 Automating the Rendering Process**

Until now, we have been using the individual *Radiance* programs directly to create octrees and perform renderings. By creating a control file, we can leave the details of running the right commands with the right options in the right order to the *Radiance* executive program, rad. Similar to the UNIX **make** command, rad pays attention to file-modified times in deciding whether or not the octree needs to be rebuilt or other files need to be updated. Rad also has a lot of built-in "smarts" about *Radiance* rendering options, and improves rendering time and quality by optimizing parameter values based on qualitative information in the control file instead of relying on defaults. Finally, rad can quickly find reasonable views without forcing you to think too much in terms of *xyz* coordinate positions and directions.

A control file contains a list of variable assignments, generally one per line. Some variables can be assigned multiple values; these variables are given in lowercase. Variables that can have only a single value are given in uppercase. Here is a minimal control file, which we'll call *simple.rif:*

```
# My first "rad input file"
###########################
# First, we must specify the "ZONE" for this 
# scene, which gives the x, y, and z dimensions 
# of our space. The "I" stands for 
# "interior", since we are interested in 
# the inside of this space:
```
**ZONE= I 0 3 0 2 0 1.75 # xmin xmax ymin ymax zmin zmax**

#### **###########################**

**# Next, we need to tell rad what scene input # files to use and in what order. For this, we # use the lowercase variable "scene", which # allows multiple values. Literally, all # the values are concatenated by rad, in the # order we give them, on the oconv command line:**

**scene= sky.rad outside.rad scene= srcwindow.rad scene= room.rad**

#### **###########################**

**# Technically, we could stop here and let # rad figure out the rest, but it is very # useful to also give an exposure value that # is appropriate for this scene. We can discover # this value from within rview using the "e =" # command once we have found the exposure level # we like. For the interior of our space # under these particular lighting conditions, # an exposure value of 0.5 works well:**

**EXPOSURE= 0.5**

**# This could as well have been "-1" (f-stops)**

Once we have this simple input file, we can start using rad to run our commands for us, as in this example:

**% rad -o x11 simple.rif**

The **-o** option tells rad to run rview under X11 instead of creating pictures (the default action) using rpict. If you are using a different window system, then you should substitute the appropriate driver module for **x11**. To discover what modules are available with your version of rview, type

```
% rview -devices
```
Once started, rad shows us the commands as it executes them: first oconv, then rview.

Since we didn't specify a view in our control file, rad picks one for us, which it calls **X**. This is one of the standard views, and it means "from the maximum *x* position." As another example, the view **yZ** would mean "from the minimum *y* and maximum *z* position." The actual positions are determined from the **ZONE** specification, and are just inside the boundaries for an interior zone, and well outside the boundaries for an exterior zone. (Please take a few moments at this time to consult the rad manual page on the CD-ROM, under "view," to learn more about these standard identifiers.) We could have selected a different standard view on the command line using the -v option, as in this example:

```
% rad -o x11 -v Zl simple.rif
```
This specification gives us a parallel projection from **Z**, the maximum *z* position (i.e., a plan view). Rather than executing another rad command, we can get the same view functionality from within rview using the **L** command. (This is a singleletter command, corresponding roughly to the "last" command for retrieving views from files, explained earlier.) This command actually consults rad using the current control file to compute the desired view. The complementary **V** command appends the current view to the end of the control file for later access and batch rendering. For example, you can put the default viewpoint into your control file using the rview commands:

**: last default.vf**

followed by

**: V def**

(Shorter view names are better because they end up being part of the picture file name, which can get quite long.) Move around in rview to find a few different views you like, and save them (with sensible names) to the control file using the **V** command. If you make a mistake and save a view you later decide you dislike, you must edit the control file and manually remove the corresponding line.

Looking through the rad manual page, you will notice that there are many variables we have left unspecified in our simple control file. To discover what values these variables are given, we can use the -e option (together with -n and -s to avoid actually doing anything):

```
% rad -e -n -s simple.rif
```
Some of these default values do not make sense for our scene. In particular, the **VARIABILITY** is not **Low**, because there is sunlight entering our space. We should also change the **DETAIL** variable from **Medium** to **Low** because our space is really quite simple. Once we are satisfied with the geometry in our scene, we will probably want to raise the quality of output from the default value of **Low**. It is also a good idea to specify an ambient file name, so that renderings requiring an indirect calculation will be more efficient. We can add the following lines to *simple.rif* to correct these problems:

```
# We can abbreviate VARIABILITY with 3 letters
VAR= High
# Anything starting with upper or lower 'L' is LOW
DET= L
# Go for a medium-quality result
QUAL= Med
# The file in which to store indirect values
AMB= simple.amb
```
If we want to create picture files for the selected views in batch mode, we can run **rad** in the background, as follows:

```
% rad simple.rif &
```
This will, of course, echo the commands before they are executed, which may be undesirable for a background job. So we can use the "silent" mode instead:

```
% rad -s simple.rif &
```
Better still, we may want rad to record the commands executed, along with any error reports or other messages, to an error file:

```
% rad simple.rif >& errs &
```
The **>&** notation is recognized by the C-shell to mean "redirect both the standard output and the standard error to a file." Bourne shell users should use the following form instead:

**% rad simple.rif > errs 2>&1 &**

#### **1.3.5 Outside Geometry**

If the exterior of a space is not approximated well by an infinitely distant sky and ground, we can add a better description to calculate a more accurate window output distribution as well as a better view outside the window. Let's add a ground plane and a nearby building to the *outside.rad* file we created earlier and call this new file *outside2.rad:*

```
# Terra Firma:
void plastic ground_mat
0
0
5 .28 .18 .12 0 0
ground_mat ring groundplane
0
0
8
       0 0 -.01
 0 0 1
       0 30
# A big, ugly, mirrored-glass building:
void mirror reflect20
0
0
3 .15 .2 .2
!genbox reflect20 building 10 10 2 \
       | xform -t 10 5 0
```
Note that **groundplane** was given a slightly negative *z* value. This is very important so that the ground does not peek through the floor we have defined. The material type *mirror*, used to define the neighboring structure, is special in *Radiance*. Surfaces of this type as well as the types *prism1* and *prism2* participate in something called the virtual light source calculation. In short, this means that the surfaces of the building we have created will reflect sunlight and any other light source present in our scene. The virtual light source material types should be used sparingly, since they can result in substantial growth in the calculation. It would be a good idea, in the example given above, to remove the bottom surface of the building (which cannot be seen from the outside anyway) and to change the roof type to metal or some nonreflecting material. This can be done using the same manual process described earlier for changing the room surface materials.

Now that we have a better description of the outside, what do we do with it? If we simply substitute it into our scene without changing the description of the window illum, the distribution of light from the window will be slightly wrong because the skybright function describes only light from the sky and the ground, not from other structures. Using this approximation might be acceptable in some cases, but at other times it is necessary to consider outside geometry and/or shading systems to reach a reasonable level of accuracy. There are two ways to an accurate calculation of light from a window. The first is to treat the window as an ordinary window and rely on the default interreflection calculation of *Radiance*, and the second is to use the program mkillum to calculate the window distribution separately so that we can still treat it as an illum light source. Let's try them both.

Using the default interreflection calculation is probably easier, but, as we shall see, it takes a little longer to get a good result in this case. To use the interreflection calculation, we modify the scene specification and a few other variables in *simple.rif* to create a new control file, called *inter.rif*:

```
ZONE= I 0 3 0 2 0 1.75
# new exterior description
scene= sky.rad outside2.rad
# go back to simple window
scene= window.rad
scene= room.rad
EXP= 0.5 
VAR= High
DET= L
QUAL= Med
# Be sure to use a unique name here
AMB= inter.amb
# One bounce now for illumination
INDIRECT= 1
view= def -vp 2.25 .375 1 -vd -.25 .125 -.125
  To look at the scene with rview, simply run
```
**% rad -o x11 inter.rif**

Probably the first thing you notice after starting rview is that nothing happens. It takes the calculation a while to get going because it must trace many rays at the outset to determine the contribution at each point from the window area. Once rview has stored up some values, the progress rate improves, but it never really reaches blistering speed.

A more efficient alternative in this case is to use the program mkillum to create a modified window file that uses calculated data values to define its light output distribution. Applying mkillum is relatively straightforward in this case. Simply create a new control file from *inter.rif*, and name it *illum.rif*, making the following changes:

```
ZONE= I 0 3 0 2 0 1.75
scene= sky.rad outside2.rad
scene= room.rad
# window will be made into illum
illum= window.rad
EXP= 0.5 
VAR= High
DET= L
QUAL= Med
# Be sure to use a unique name here
AMB= illum.amb
# No interreflections necessary with illum
INDIRECT= 0
# Options for mkillum
mkillum= -av 18 18 18 -ab 0
view= def -vp 2.25 .375 1 -vd -.25 .125 -.125
```
The -av value given to mkillum is appropriate for the outside, which is much brighter, as suggested by the output of the gensky command stored in *sky.rad*. The -ab option is set to 0 because outside the building we do not expect interreflections to play as important a role as they do in the interior (and we are also trying to save some time). To view the scene interactively, we again use rad:

```
% rad -o x11 illum.rif
```
You will notice that the calculation proceeds much more quickly and even produces a smoother-looking result. However, aside from waiting for mkillum to finish, there is an additional price for this speed advantage. The contribution from the sun patch on the floor is no longer being considered, since we are not performing an interreflection calculation inside our space. The light from the window is being taken care of by the mkillum output, but the solar patch is not. In most cases, we endeavor to prevent direct sun from entering the space, and in the morning hours this is true for our model, but otherwise it is necessary to use the diffuse interreflection calculation to correctly account for all contributions. Note that the interreflection calculation is turned on automatically when the **QUALITY** variable in the control file is changed to **High**.

## **1.4 Conclusion**

By now, you should have a fair idea of what *Radiance* has to offer and should even have gained some insight into the way it all works together. If the Scene 0 tutorial left you with some unanswered questions, we recommend that you continue with the Scene 1 tutorial in Chapter 2. After that, the Scene 2 tutorial in Chapter 3 provides some very interesting surprises. Chapter 4 continues with examples of "scripting" in *Radiance.* Part II, Applications (Chapters 5 through 9), gives application-specific advice and case studies. Part III, Calculation Methods (Chapters 10 through 15), goes into graphic detail to describe what exactly is going on inside *Radiance;* this is important to the advanced user who wants greater understanding and control, as well as to the graphics researcher who wants to know.

*Radiance* has been used to visualize the lighting of homes, apartments, hotels, offices, libraries, churches, theaters, museums, stadiums, roads, tunnels, bridges, airports, jets, and space shuttles. It has answered questions about light levels, esthetics, daylight utilization, visual comfort and visibility, energy savings potential, solar panel coverage, computer vision, and circumstances surrounding accidents. If you can imagine it, and you want to know what it will *really* look like, *Radiance* is the tool that can show you.